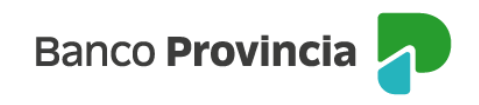

## **Banca Internet Provincia (BIP)**

## **Suscripción**

Para realizar una suscripción de Fondos Comunes de Inversión deberá ingresar en el menú "Inversiones", sección "Fondos Comunes". En la pantalla se muestran las cuentas cuotapartistas que el cliente posee, junto con el valor de sus inversiones.

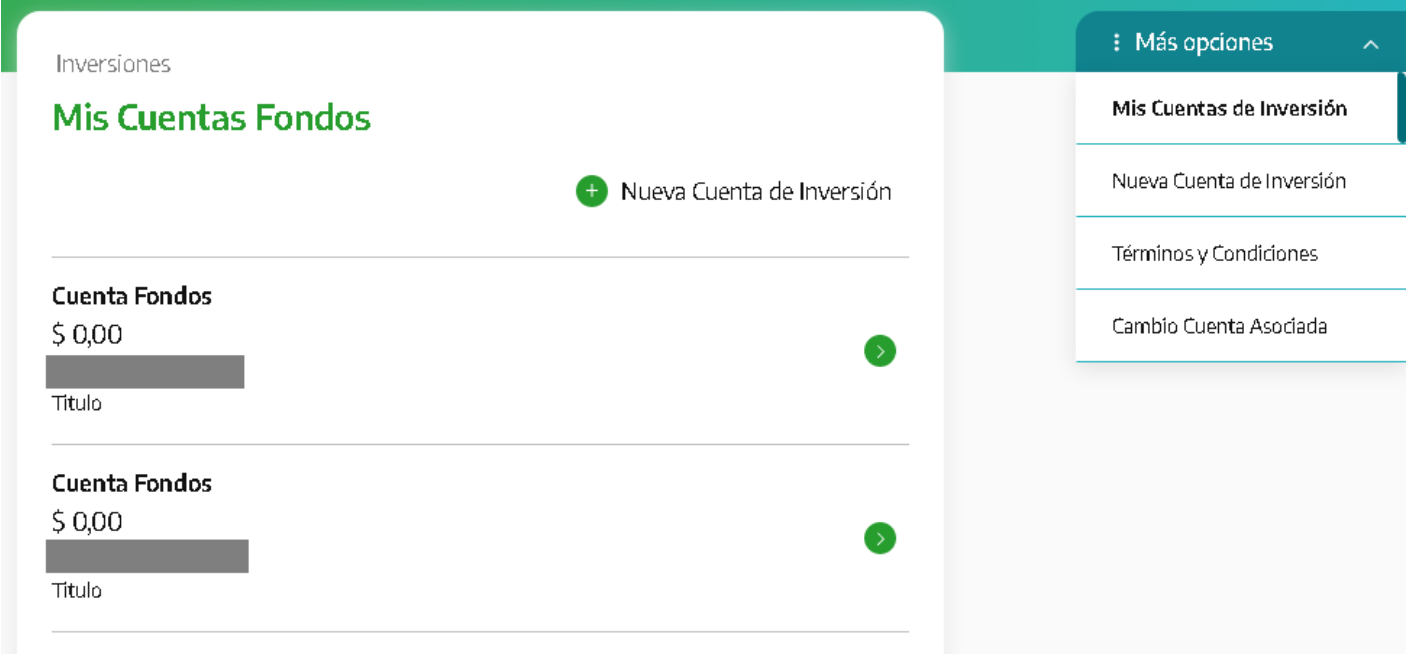

Si Ud. tiene varias cuentas, para acceder al extracto de una de ellas, primero deberá seleccionar la cuenta de su interés y al hacer clic sobre la flecha que aparece a la derecha de los datos de la cuenta, encontrará la información asociada a su consulta. Esto es, la pantalla desplegable, muestra un detalle de las inversiones realizadas. En el menú "Más Opciones" que se extiende en el lateral derecho, se encuentra la opción de "Suscribir Fondos".

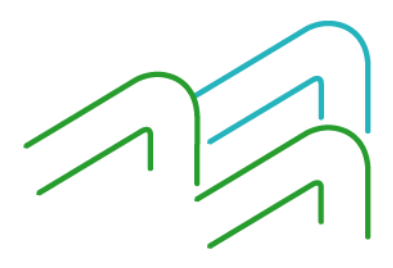

Manual de Uso BIP Suscripción

Página **1** de **4**

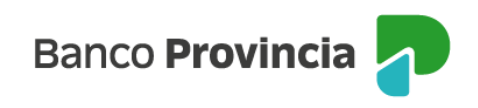

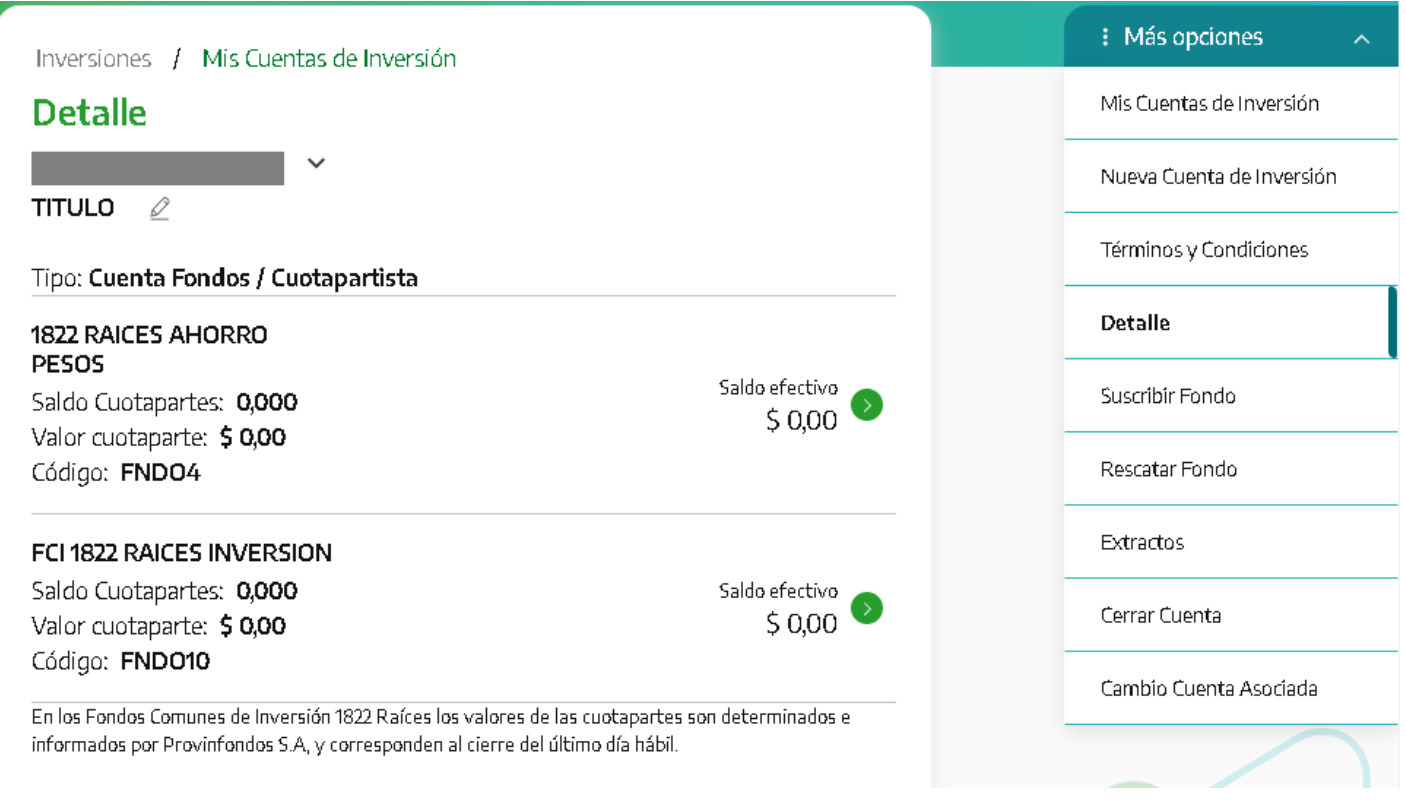

En la siguiente pantalla se muestran los distintos Fondos Comunes de Inversión (FCI) disponibles para invertir. Adicionalmente se muestra el valor de la cuota parte, el código del fondo y una descripción de las principales características de cada fondo. Se deberá elegir en qué fondos quiere invertir.

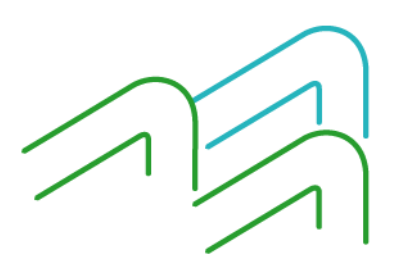

Manual de Uso BIP Suscripción

Página **2** de **4**

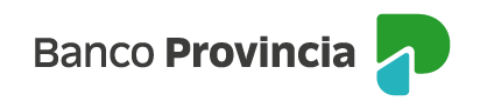

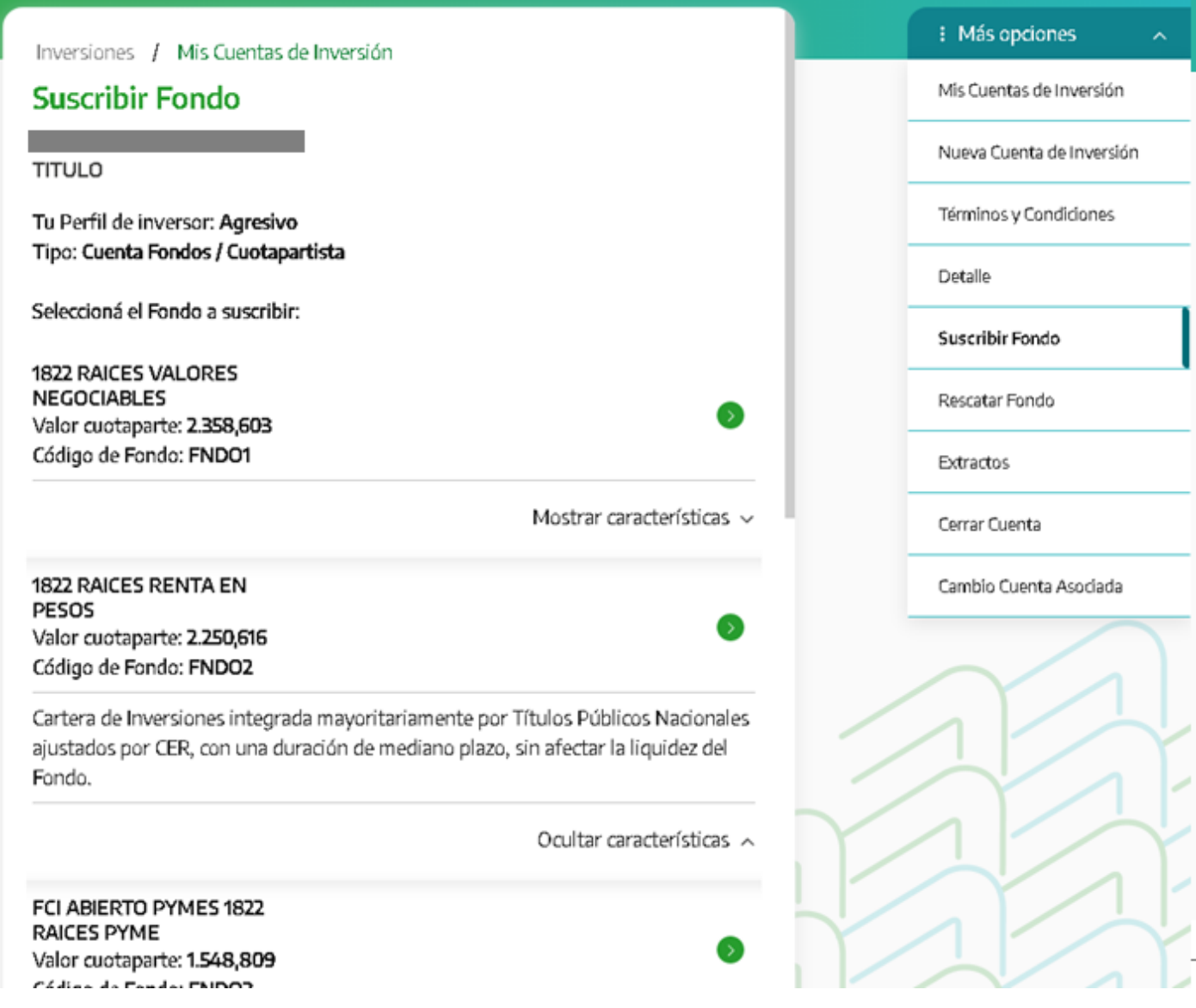

A continuación, se deberá ingresar la cuenta donde se debitarán los fondos para realizar la inversión, el importe a invertir y se detallará el origen de los fondos. Una vez completada la información, se habilitará el botón de "Suscribir".

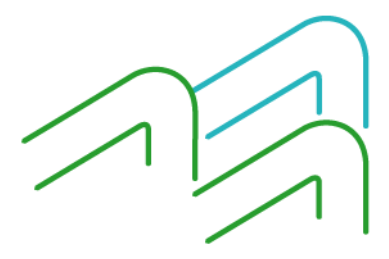

Manual de Uso BIP Suscripción

Página **3** de **4**

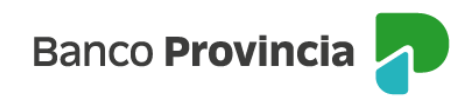

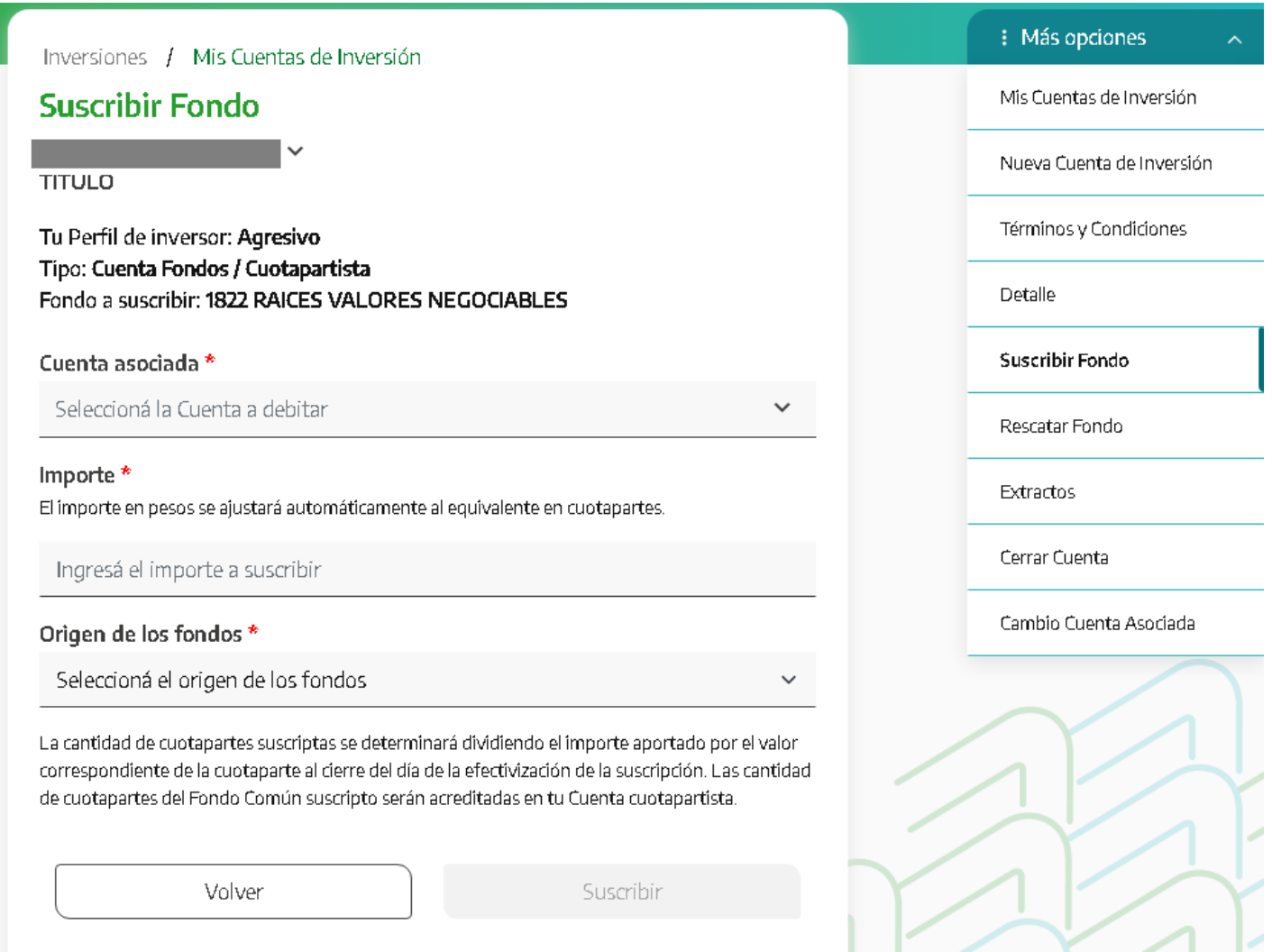

Por último, se mostrará el detalle de la operación. Presione "Confirmar" para finalizar.

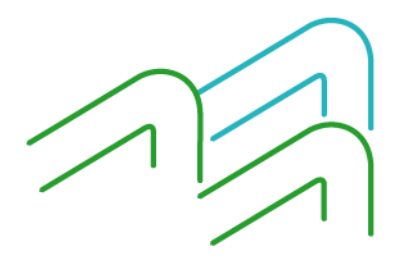

Manual de Uso BIP Suscripción

Página **4** de **4**